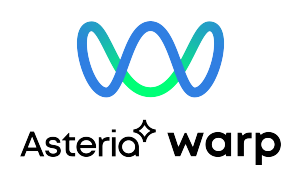

## ASTERIA Warp 冗長化構成ガイド

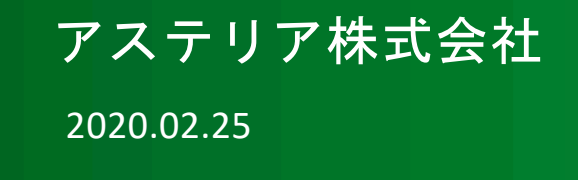

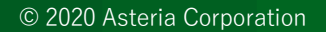

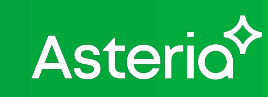

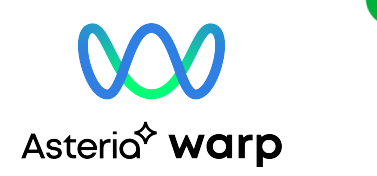

## ◆ はじめに

目次

### ◆冗長化構成と環境構築手順 ▶ ホットスタンバイ構成 1 - 個別フォルダー構成 Ø ホットスタンバイ構成 2 - 共有フォルダー構成 Ø ロードバランス構成

## ◆冗長化構成時の留意点

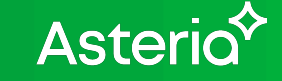

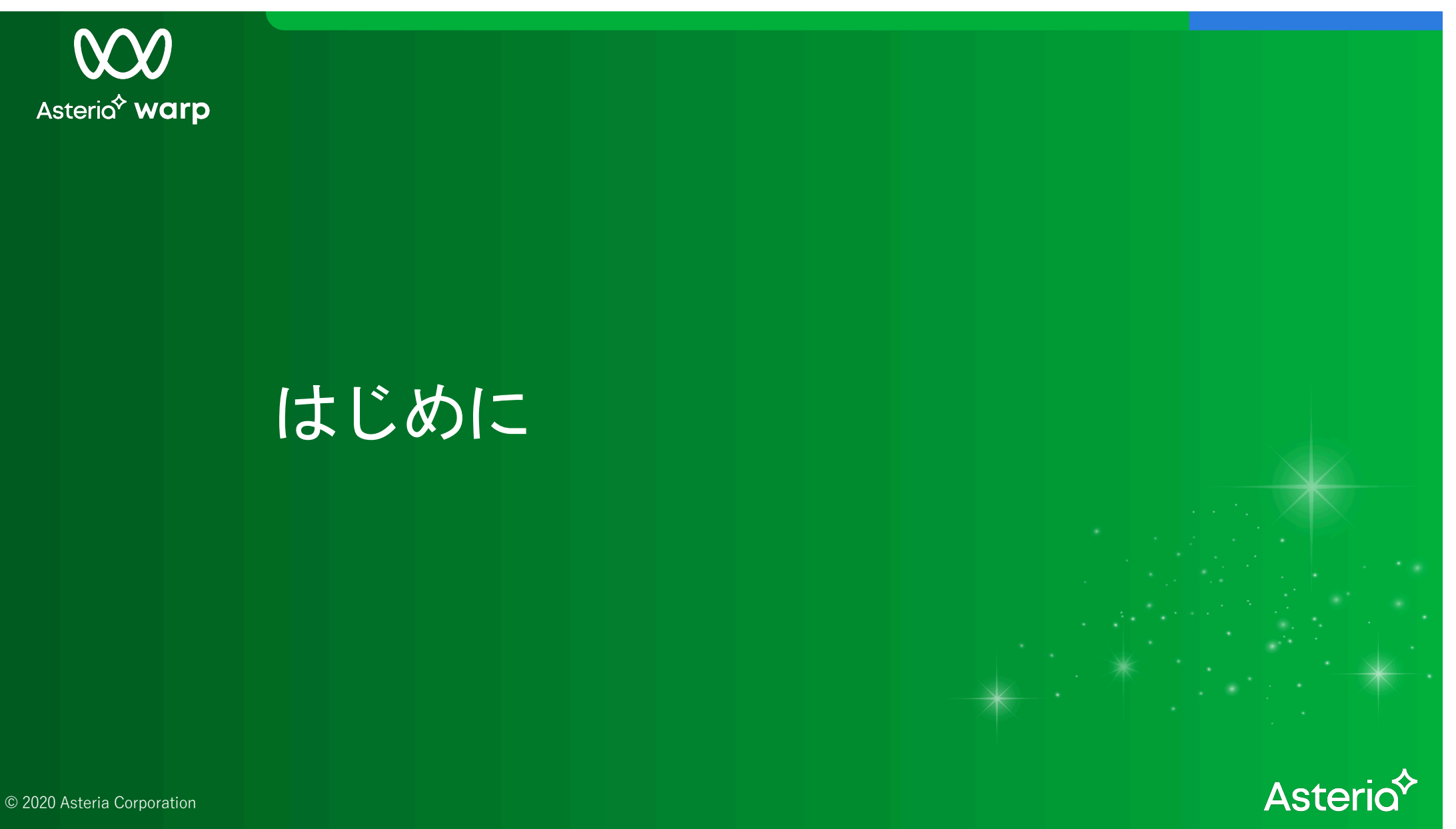

# Asterio<sup>\*</sup> warp

### 目的

本資料では、ASTERIA Warpの冗長化構成や環境の構築手順を紹介します ここでご紹介する構成例は、あくまで参考情報としてご提供するものであり、 実運用に適用する際には十分な動作確認を行ってください

#### 適用範囲

本資料は、下記のASTERIA Warpを対象としています

• バージョン:ASTERIA Warp 1610 以降

はじめに

• エディション:Standard/Enterprise エディション

## 本資料で用いる用語

- [INSTALL\_DIR]: ASTERIA Warpのインストールフォルダー
- [DATA\_DIR]: ASTERIA Warpのデータフォルダー
- ホットスタンバイ:障害が発生した場合に、クラスター対応ソフトウェア等により 自動的にフェイルオーバーする構成を指します

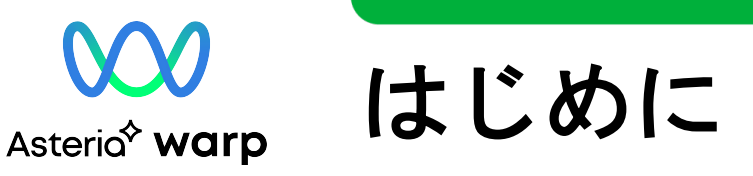

## 関連ドキュメント

本資料の利用にあたっては、必要に応じて以下のドキュメントを参照してください

- README [https://help.asteria.com/documentation/warp/ja/current/ReadMe.tx](https://help.asteria.com/documentation/warp/ja/current/ReadMe.txt)t
- ASTERIA Warp リリースノート [https://help.asteria.com/documentation/warp/ja/current/ReleaseNotes.tx](https://help.asteria.com/documentation/warp/ja/current/ReleaseNotes.txt)t
- ASTERIA Warp インストールガイド [https://help.asteria.com/documentation/warp/ja/current/InstallGuide.pd](https://help.asteria.com/documentation/warp/ja/current/InstallGuide.pdf)f
- ASTERIA Warp 環境移行ガイド [https://help.asteria.com/documentation/warp/ja/current/MigrationGuide.pd](https://help.asteria.com/documentation/warp/ja/current/MigrationGuide.pdf)f
- 他のASERIA Warp 製品ドキュメント [https://support.asteria.com/hc/ja/categories/20409048](https://support.asteria.com/hc/ja/categories/204090487)7

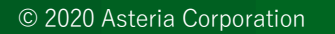

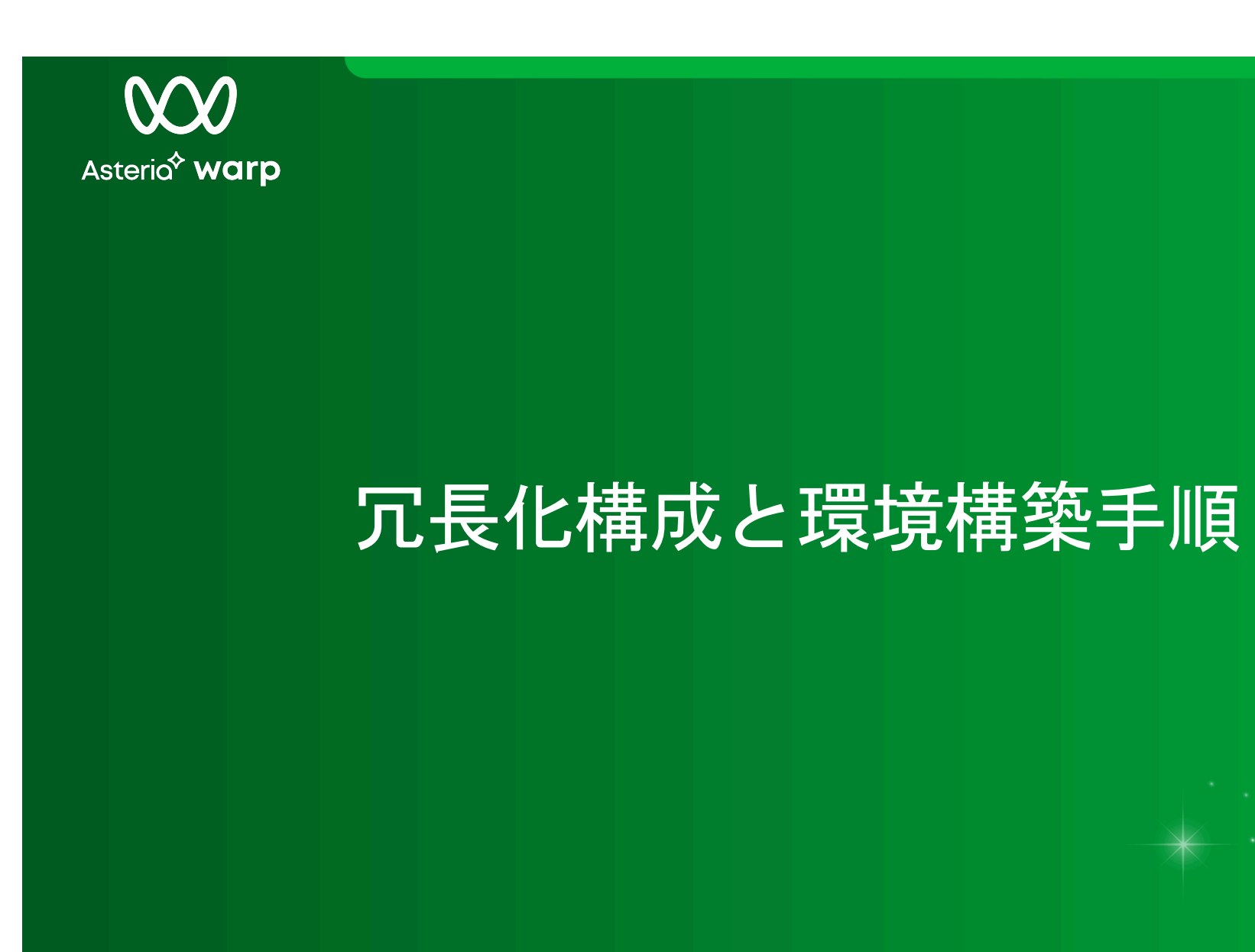

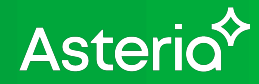

© 2020 Asteria Corporation

Asteria<sup> $\lozenge$ </sup> warp

## ホットスタンバイ構成1 **–** 個別フォルダー

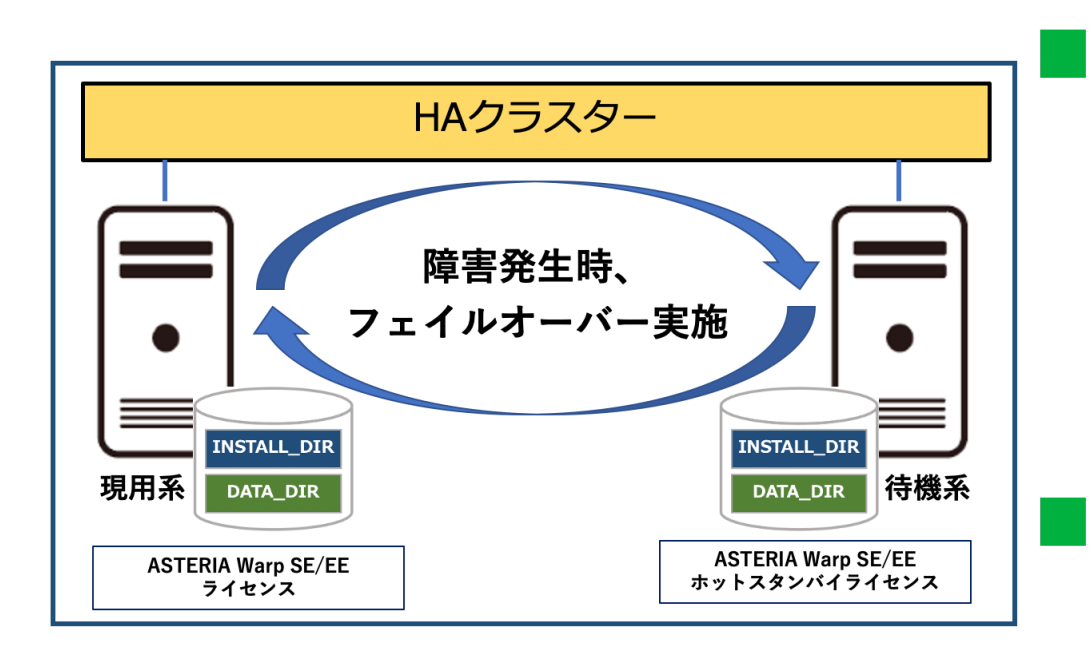

特徴

- クラスター構成の基本型
- 現用系/待機系などの構成の際、完全に 分離された環境を作成可能
- 他の構成に比べて障害に強い
- 更新失敗の際も現環境への戻しが容易

## 注意点

• プロジェクトファイルなどの追加・更新時 環境毎に行う必要あり

Asterio<sup>2</sup>

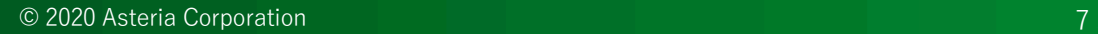

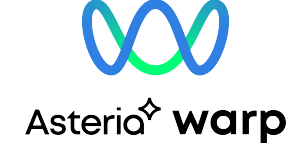

## ホットスタンバイ構成1 **–** 個別フォルダー

#### 環境構築手順

- 1. 現用系に ASTERIA Warp をインストールして 初期設定を行う 詳細は「ASTERIA Warp インストールガイド」を参照
- 2. 現用系を停止し、 ASTERIA Warpの[INSTALL\_DIR]と [DATA\_DIR]をバックアップ
- 3. 待機系にも上記現用系と同様に行う
- 4. 現用系と待機系の同期化
	- 環境移行による同期処理
		- 詳細は「ASTERIA Warp 環境移行ガイド」を参照
	- ファイルのコピーによる同期処理
		- > 現用系を停止し、現用系の[INSTALL DIR]と[DATA DIR]全てを待機系に置き換え
		- **≽ [INSTALL\_DIR]と[DATA\_DIR]の置き換え後に以下の項目の再設定が必要(バックアップからコピー)** 
			- ・ライセンスキー: [DATA\_DIR]/system/license/\*
			- ・サーバーID、サーバー名: [DATA\_DIR]/system/conf/server.xconf

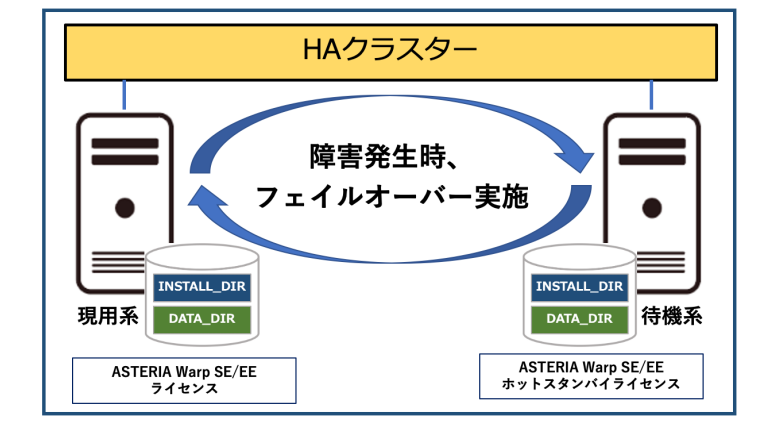

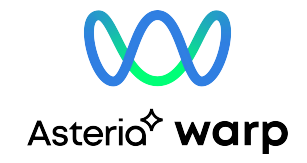

## ホットスタンバイ構成1 **–** 個別フォルダー

#### ■ 設定情報の同期

- 1. 環境構築、運用開始時
	- 環境移行ガイドによる同期処理を実施
	- もしくは、[INSTALL\_DIR]、[DATA\_DIR]全てのコピーによる同期処理を実施
- 2. 運用開始後の設定変更時
	- フロー、アダプター、パッチ、FSMCからの設定変更時、必ず2環境で同様の操作、 反映を実施
	- もしくは、上記「1. 環境構築、運用開始時」と同様の同期処理を実施
- 3. 注意点
	- ファイルコピーによる同期を実施する際には以下の項目を再設定する必要あり Ø ライセンスキー: [DATA\_DIR]/system/license/\* **▶ サーバーID、サーバー名: [DATA\_DIR]/system/conf/server.xconf**
	- レプリケーションツール等を利用した同期処理に関しては利用ツールの動作仕様に 準拠することに注意

**Asteric** 

Asteria<sup> $\lozenge$ </sup> warp

## ホットスタンバイ構成2 **–** 共有フォルダー

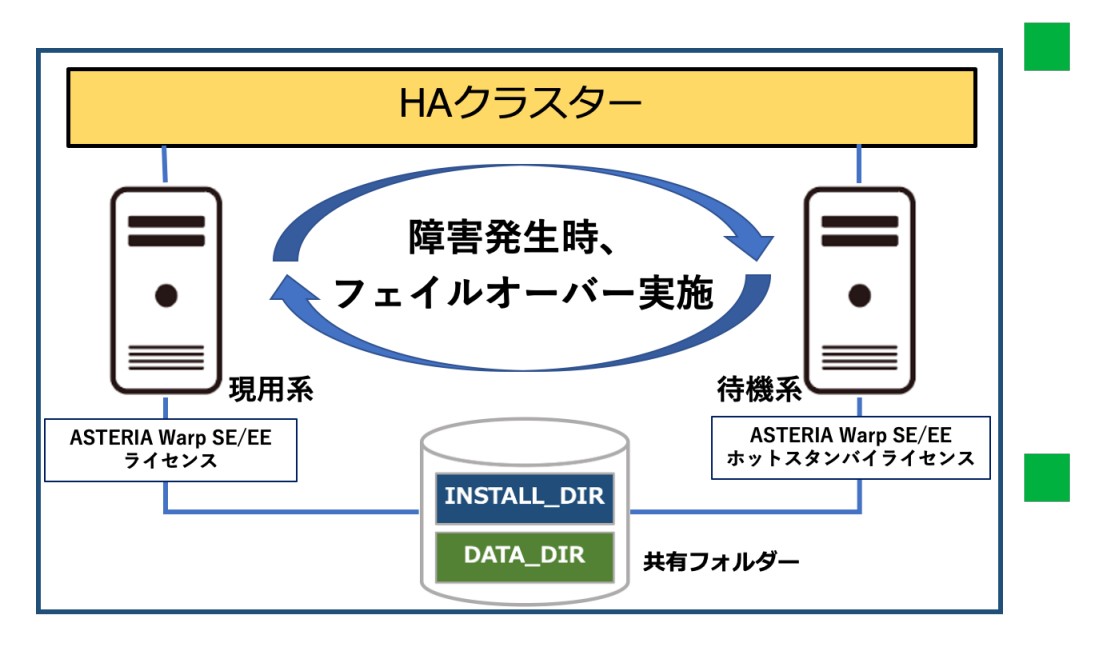

特徴

- 共有フォルダーを利用
- H/W障害に強い
- フォルダーの共有により、プロジェクト フィアルの追加・更新や各種設定変更が 一度に済む

## 注意点

• アプリケーションの追加・更新失敗時に リカバリが容易ではない

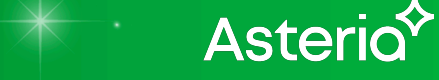

© 2020 Asteria Corporation 10

## Asterio<sup> $\hat{ }$ </sup> warp

## ホットスタンバイ構成2 **–** 共有フォルダー

#### 環境構築手順

- 1. 現用系に ASTERIA Warp をインストールして初期設定を行う ※[INSTALL\_DIR]と[DATA\_DIR]は共有フォルダーを指定 詳細は「ASTERIA Warp インストールガイド」を参照
- 2. 現用系を停止し、共有フォルダーの[INSTALL\_DIR]と [DATA\_DIR]をバックアップして削除
- 3. 待機系に ASTERIA Warp をインストールして初期設定を行う ※[INSTALL\_DIR]と[DATA\_DIR]は現用系と同様に共有フォルダーを指定 詳細は「ASTERIA Warp インストールガイド」を参照
- 4. 待機系を停止し、共有フォルダーの[INSTALL\_DIR]と[DATA\_DIR]をバックアップ
- 5. 現用系と待機系の同期化
	- ① バックアップした現用系の[INSTALL\_DIR]と[DATA\_DIR]フォルダーを共有フォルダーに置き換え
	- ② 系切り替え実施後に以下の項目について再設定が必要(バックアップからコピー)
		- Ø ライセンスキー: [DATA\_DIR]/system/license/\*
		- サーバーID、サーバー名: [DATA\_DIR]/system/conf/server.xconf

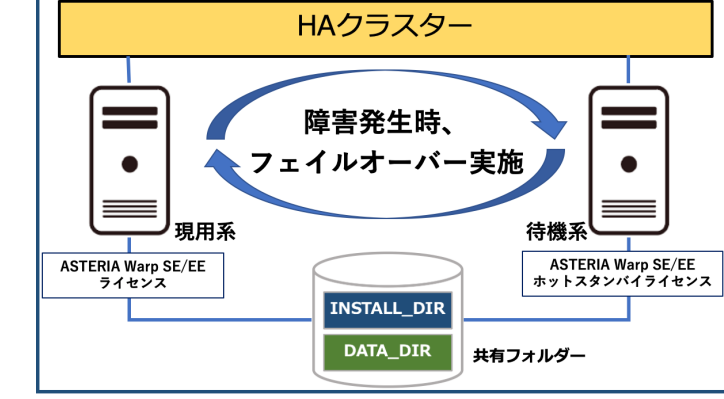

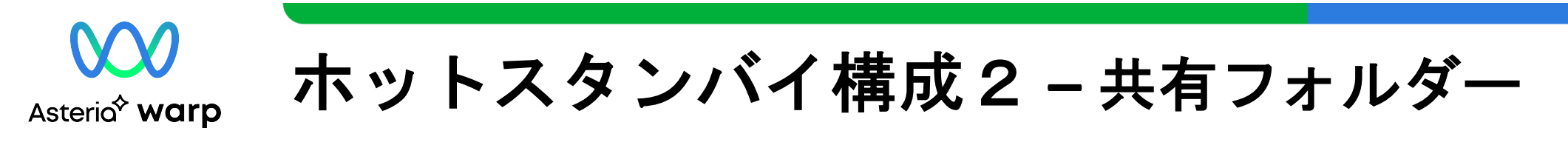

#### 設定情報の同期

1. 環境構築時に[INSTALL DIR]と[DATA DIR]を共有フォルダーに構成することで プロジェクトファイルの変更や設定変更による同期処理が不要となる

#### 2. 注意点

- 系切り替え実施後に以下の項目を再設定する必要あり
	- Ø ライセンスキー: [DATA\_DIR]/system/license/\*
	- **▶ サーバーID、サーバー名: [DATA\_DIR]/system/conf/server.xconf**

**Asteric** 

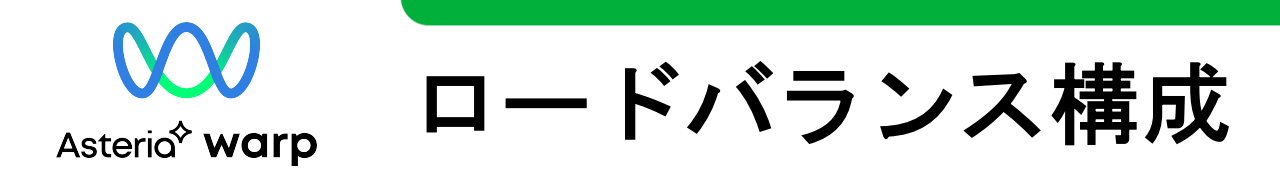

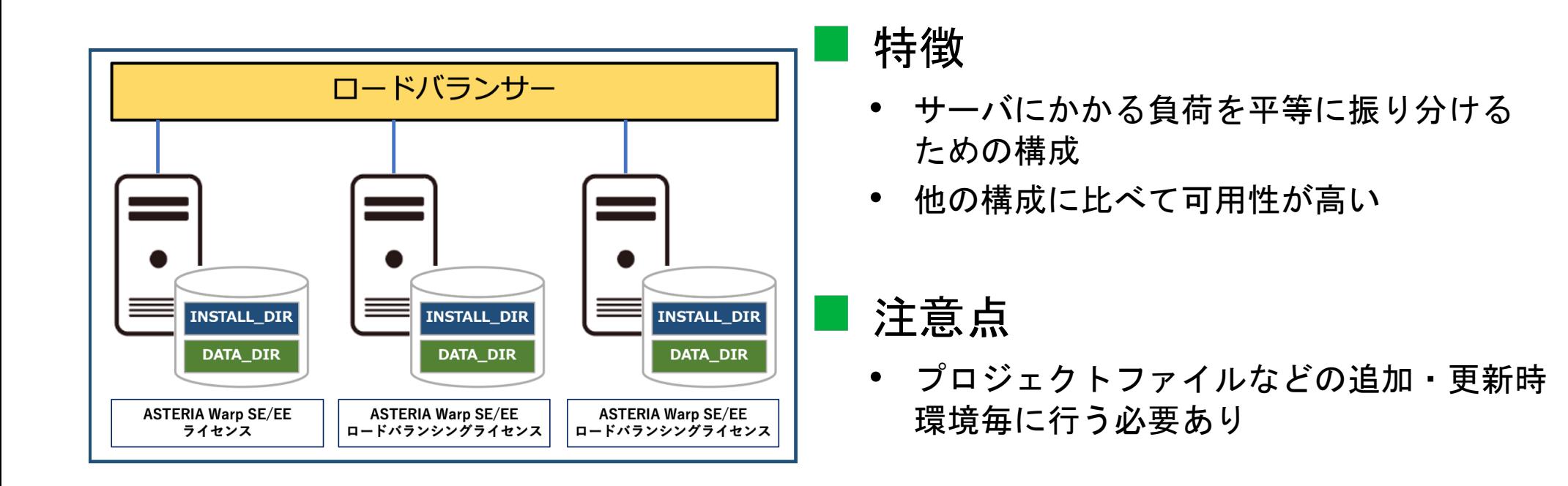

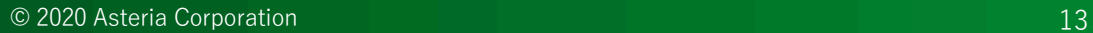

Asteria<sup>2</sup>

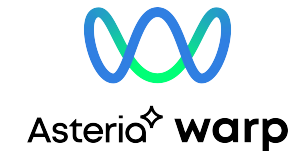

## ロードバランス構成

#### 環境構築手順

- 1. 各環境毎、ASTERIA Warp をインストールして 初期設定を行う 詳細は「ASTERIA Warp インストールガイド」を参照
- 2. 各環境毎、フローサービスを停止し、ASTERIA Warpの [INSTALL\_DIR]と[DATA\_DIR]をバックアップ
- 3. 環境の同期化
	- 環境移行による同期処理
		- Ø 詳細は「ASTERIA Warp 環境移行ガイド」を参照
	- ファイルのコピーによる同期処理
		- > 同期元を停止し、同期元の[INSTALL\_DIR]と[DATA\_DIR]全てを同期先の環境に置き換え
		- Ø [INSTALL\_DIR]と[DATA\_DIR]の置き換え後に以下の項目の再設定が必要(バックアップからコピー) ・ライセンスキー: [DATA\_DIR]/system/license/\*
			- ・サーバーID、サーバー名: [DATA\_DIR]/system/conf/server.xconf

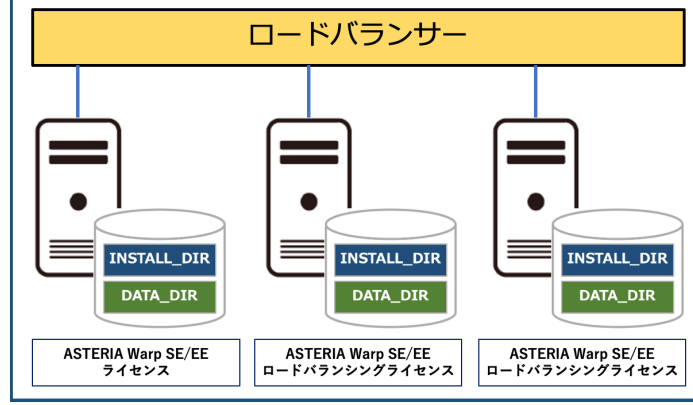

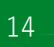

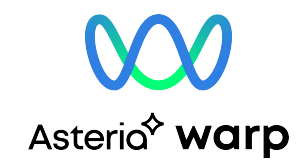

## ロードバランス構成

#### ■ 設定情報の同期

- 1. 環境構築、運用開始時
	- 環境移行ガイドによる同期処理を実施
	- もしくは、[INSTALL\_DIR]、[DATA\_DIR]全てのコピーによる同期処理を実施
- 2. 運用開始後の設定変更時
	- フロー、アダプター、パッチ、FSMCからの設定変更時、必ず全ての環境で 同様の操作、反映を実施
	- もしくは、上記「1. 環境構築、運用開始時」と同様の同期処理を実施

#### 3. 注意点

- ファイルコピーによる同期を実施する際には以下の項目を再設定する必要あり
	- Ø ライセンスキー: [DATA\_DIR]/system/license/\*
	- **▶ サーバーID、サーバー名: [DATA\_DIR]/system/conf/server.xconf**

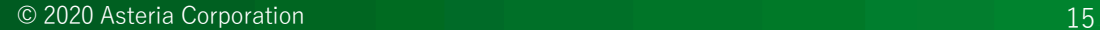

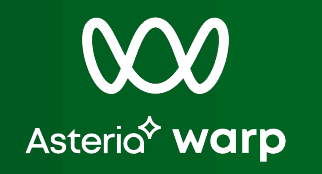

## 冗長化構成時の留意点

© 2020 Asteria Corporation

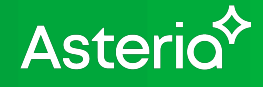

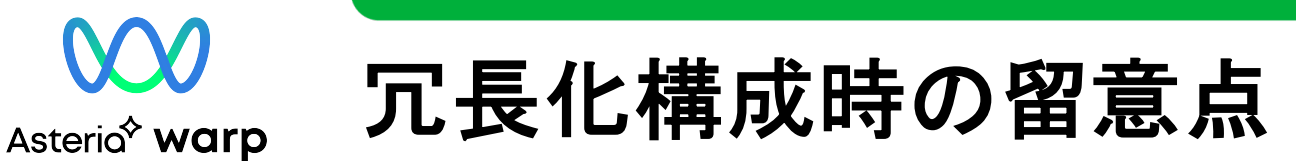

#### ASTERIA Warp をクラスタリングソフトを利用した冗長化構成とした 場合、以下の留意点があります

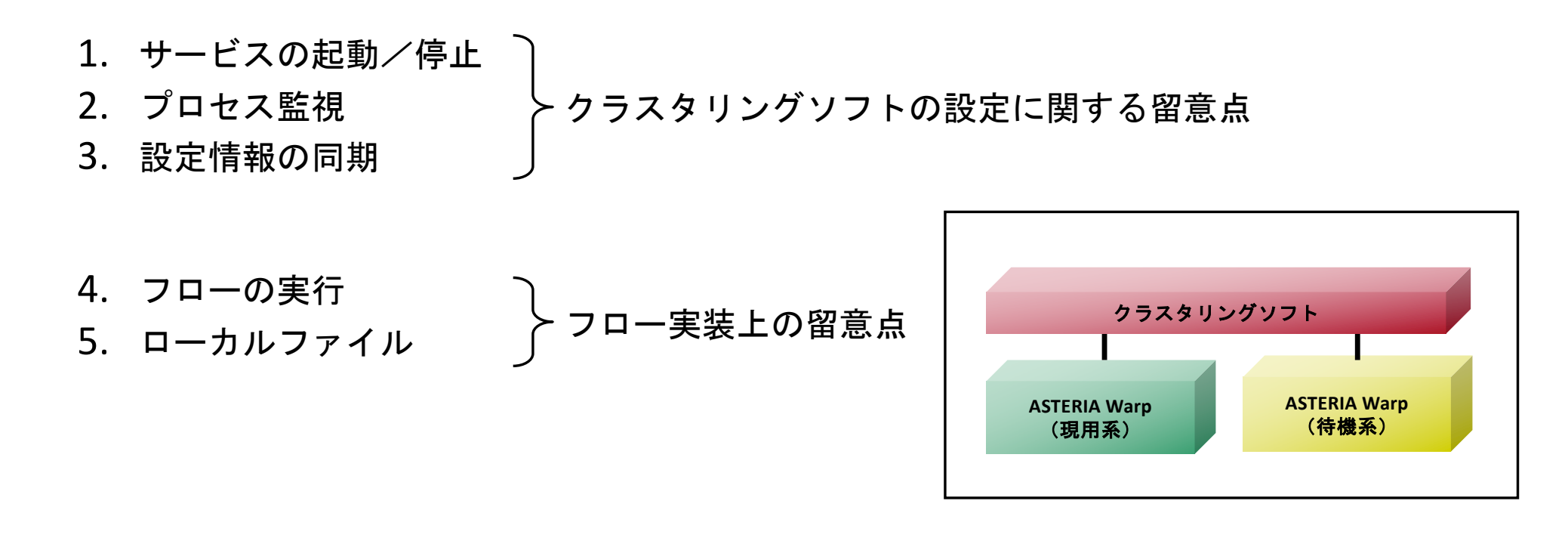

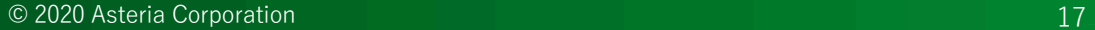

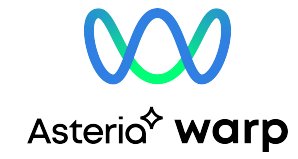

## **1.** サービスの起動/停止

## ASTERIA Warp の起動及び停止方法は以下の通りです

## ■ コマンドラインからの場合

- Linux
	- Ø 起動:[INSTALL\_DIR]/boot/bin/flowsvc
	- Ø 停止:[INSTALL\_DIR]/boot/bin/fsstop
- Windows
	- Ø 起動:[INSTALL\_DIR]/boot/bin/flowsvc.exe
	- Ø 停止:[INSTALL\_DIR]/boot/bin/fsstop.exe

※ 上記コマンドを実行したOSユーザーの権限で各種リソースへのアクセスを行います

#### Windows GUIからの場合

- スタートメニューから
- サービスから

※詳細は、他のASERIA Warp 製品ドキュメントにある「フローサービスマニュアル」をご参照ください

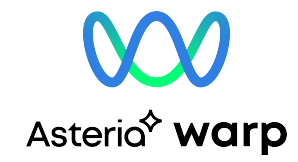

## 2. プロセス監視 (1)

ASTERIA Warp の監視対象となるメインプロセスは稼働している OSによって次のような方法で監視することができます

## Windowsの場合

起動方法によっては

・スタートメニューから起動した場合は「flowsvc.exe」を

・サービスから起動した場合はWindows の NET START コマンドで「ASTERIA Warp」を 監視対象とします

もしくは、ASTERIA Warp Monitorのプロセス名 「asjs.exe」を監視対象とすることもできます

## Linuxの場合

起動時に [DATA\_DIR]/log/flowsvc.pid ファイルにプロセス IDを出力します

生成されるPIDファイルに記載されたプロセス番号を 監視対象とします

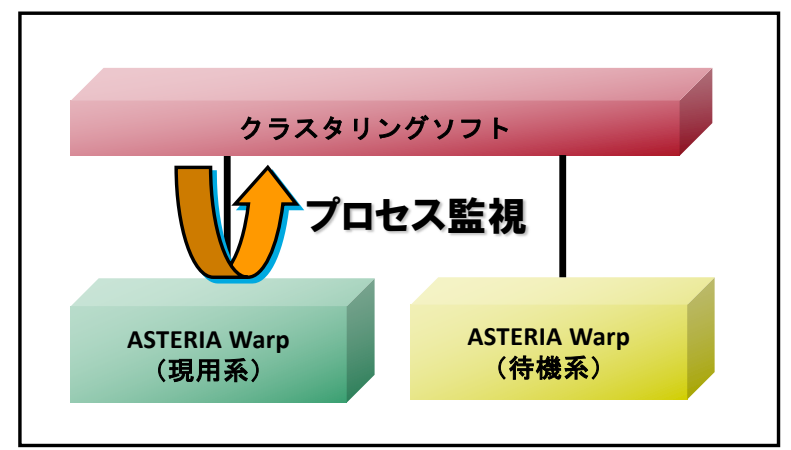

**Asteric** 

## 2. プロセス監視 (2)

Asterio<sup>\*</sup> warp

ASTERIA Warp で実行中の子プロセスは次のような方法で監視する ことができます

fsctrlコマンドの利用

• 「 fsctrl status 」の実行:フローサービス全体のステータスを表示します

「fsctrl status [ServiceName] 」の実行: 指定サービスのステータスを表示します ※詳細は、他のASERIA Warp 製品ドキュメントにある「フローサービスマニュアル」をご参照ください

#### ■ java(.exe)プロセスの監視

WindowsのタスクマネージャやLinuxのpsコマンドでプロセス一覧を参照すると複数の java(.exe)プロセスが存在します

これらのプロセスを監視することは可能ですが、子プロセス名を特定することは困難です

※ ASTERIA Warpでは子プロセスが異常終了した場合、メインプロセスが再起動させるため、 子プロセスを監視する際には注意が必要です

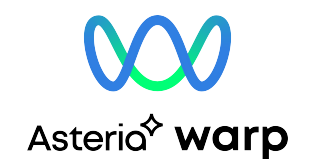

## 3**.** 設定情報の同期

ASTERIA Warp には、自動的にサーバ間で同期を取る仕組みが ありません

異なるサーバ間の同期を取るには本資料の各構成案毎 「設定情報の同期」をご参照ください

ホットスタンバイ構成2 ■ ロードバランス構成

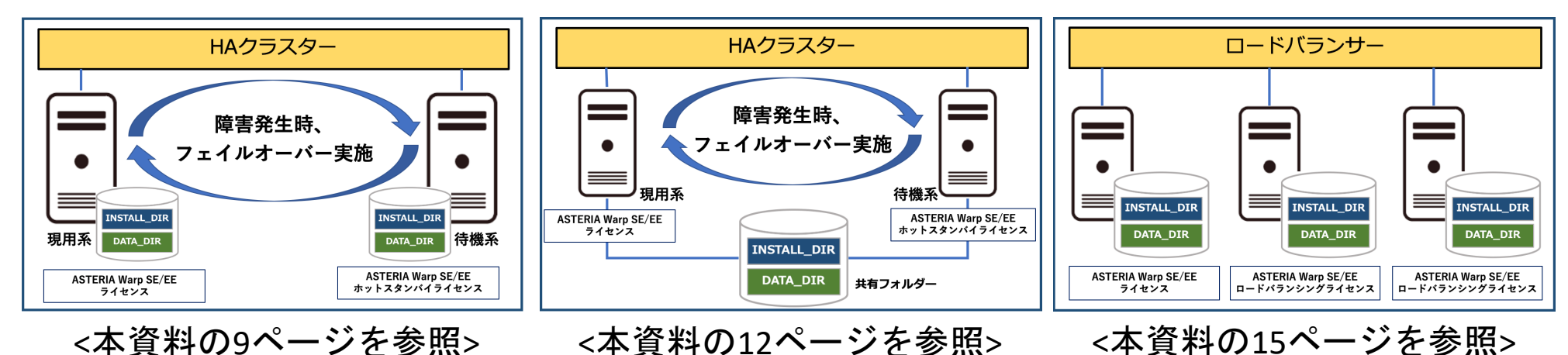

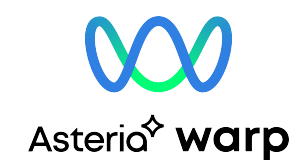

4. フローの実行 (1)

#### ■ HTTPリクエストの実行

- 外部からURL通知にてフローを実行する場合 クラスタリングソフトで管理しているVIPにHTTPリクエストを発行してください
- 系切替えの間に発行したリクエストがエラーと なった場合は再度上流からHTTPリクエストを 発行して頂く必要があります
- フロー実装の注意点 自分自身へリクエストを発行する際に、フローに 実IPを設定すると系切替え後に修正対象となるため、 「 localhost 」などで対応してください

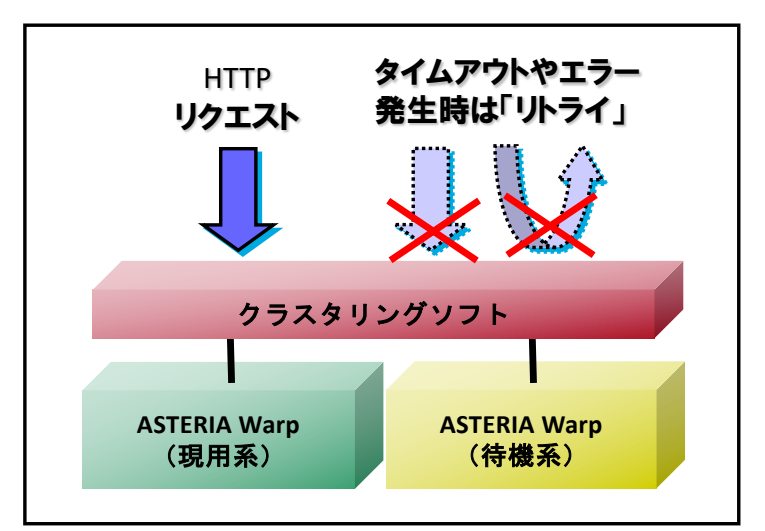

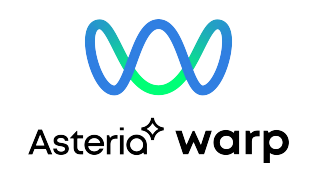

## 4. フローの実行 (2)

#### ■ チェックポイント機能の利用

ASTERIA Warp Enterprise版で提供する、チェックポイント機能を利用すると、 障害が発生したサーバーで実行していたリクエストを再度そのチェックポイントから フローを再実行したり、正常に動作している他のサーバーで引き継ぐことができます

詳細は「他のASERIA Warp 製品ドキュメント」の「フローサービスマニュアル」を参照してください

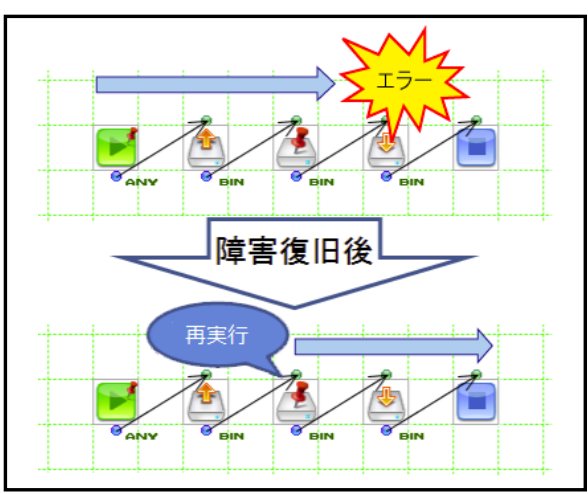

フローの再実行 しょうしゃ りゅう 簡易フェイルオーバー

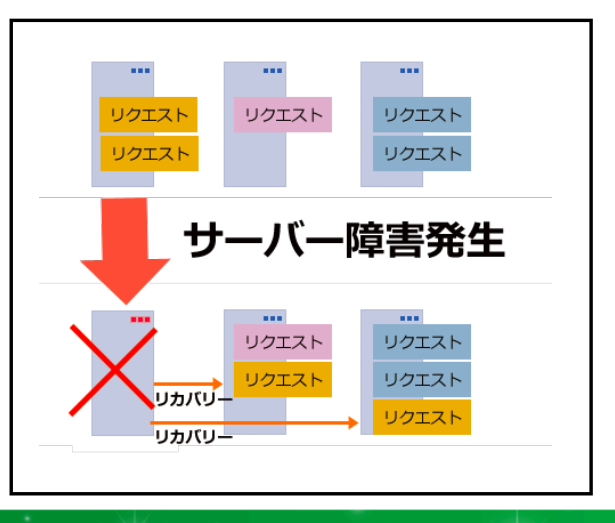

Asterio<sup>\*</sup>

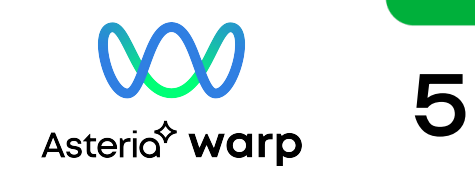

## 5**.** ローカルファイル

#### ■ 中間ファイル

- フローにて、処理途中のデータを中間ファイルとしてローカルに保存する場合、 系切替え後は中間ファイルが引き継がれないため、後続の処理が実行できません
- 処理途中で系切替えが行われた場合は、再度、上流からフローを実行してもらう 必要があります
- 最後まで実行されずに残った中間ファイルを定期的に(または都度)、削除する 機能を実装する必要があります
- 中間ファイルを共有ストレージに置くことで、一元管理が可能となります

# Asterior

© 2020 Asteria Corporation